# Gabarito - Lab 2 Aula 5

## 2022-09

**Para esta lista, será preciso usar o R. O grupo precisa que ao menos um aluno saiba os comandos.**

**Usando o arquivo que está disponibilizado no Moodle para esta aula ("Base\_Lista\_Aula\_3"), faça o seguinte:**

**Considere que esta base indica uma variável dependente (Y), uma explicativa (X1) e dois controles (C1 e C2).**

**Primeiro, carregue a base e os pacotes necessários usando:**

```
# install.packages("readxl")
library(readxl)
# install.packages("tidyverse")
library(tidyverse)
# install.packages("stargazer")
library(stargazer)
dados <- read_excel("Aula 5 - Lab 2 - Base.xlsx")
```
**1. Rode um modelo bivariado Y = f (X1). Escreva a equação estimada;**

dados %>%  $lm(Y - X1, data = .) %$ stargazer(header = FALSE)

*Resultado na tabela 1*.

 $Y = \alpha + \beta X \mathbb{1} + \epsilon$  $Y = -56.87 + 3.45 * X1 + \epsilon$ 

**2. Interprete os resultados, tanto em termos dos valores dos coeficientes, como em termos da significância estatística;**

*O modelo bivariado indica que para cada aumento de 1 unidade em X1, há um aumento médio de 3,45 em Y. Este resultado é estatisticamente significativo, apresentando um p-valor inferior a 0,01.*

**3. Rode um modelo multivariado Y = f (X1, C1, C2). Escreva a nova equação estimada;**

dados %>%  $lm(Y - X1 + C1 + C2, data = .) %$ stargazer(header = FALSE)

Tabela 1:

|                         | Dependent variable:         |  |
|-------------------------|-----------------------------|--|
|                         | Y                           |  |
| X <sub>1</sub>          | $3.453***$                  |  |
|                         | (0.307)                     |  |
| Constant                | $-56.875***$                |  |
|                         | (12.051)                    |  |
| Observations            | 200                         |  |
| $R^2$                   | 0.391                       |  |
| Adjusted $\mathbb{R}^2$ | 0.387                       |  |
| Residual Std. Error     | 60.228 (df = 198)           |  |
| F Statistic             | $126.889***$ (df = 1; 198)  |  |
| Note:                   | *p<0.1; **p<0.05; ***p<0.01 |  |

Tabela 2:

|                         | Dependent variable:                     |  |
|-------------------------|-----------------------------------------|--|
|                         | Y                                       |  |
| X1                      | $4.154***$                              |  |
|                         | (0.351)                                 |  |
| C1                      | $-1.604***$                             |  |
|                         | (0.487)                                 |  |
| C2                      | $4.052***$                              |  |
|                         | (1.520)                                 |  |
| Constant                | 44.836                                  |  |
|                         | (41.575)                                |  |
| Observations            | 200                                     |  |
| $R^2$                   | 0.443                                   |  |
| Adjusted $\mathbb{R}^2$ | 0.434                                   |  |
| Residual Std. Error     | 57.887 (df = 196)                       |  |
| F Statistic             | $51.898***$ (df = 3; 196)               |  |
| Note:                   | $*_{p<0.1;}$ $*_{p<0.05;}$ $*_{p<0.01}$ |  |

#### *Resultado na tabela 2*.

 $Y = \alpha + \beta X_1 + \beta C_1 + \beta C_2 + \epsilon$ 

 $Y = 44.83 + 4.15 * X1 - 1.6 * C1 + 4.05 * C2 + \epsilon$ 

**4. Nas publicações, geralmente encontramos tabelas como a que está abaixo:**

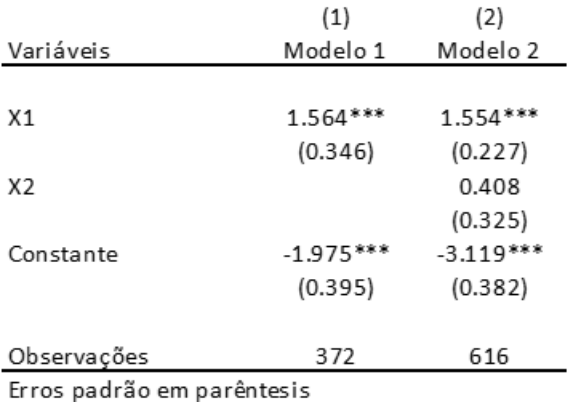

\*\*\*  $p<0.01$ , \*\*  $p<0.05$ , \*  $p<0.1$ 

**Monte, mesmo que apenas em seu caderno, um rascunho de como ficaria uma tabela como a ilustrada aqui com os dados que você acabou de estimar.**

**Como estamos interessados no efeito que X1 tem sobre Y, vamos nos ater aos coeficientes estimados desta variável.**

**5. Compare os valores obtidos em cada um dos modelos do coeficiente de X1 e da constante. Comente;**

```
modelo bivariado <- dados %>%
 lm(Y - X1, data = .)modelo_multivariado <- dados %>%
  lm(Y - X1 + C1 + C2, data = .)
```
stargazer(modelo\_bivariado, modelo\_multivariado, header = FALSE)

*Resultado na tabela 3*.

**6. Se esses números forem diferentes entre si, a que você atribui a mudança entre os modelos? Considere a situação em que os valores dos coeficientes tenham mudado entre os modelos 1 e 2.**

*Adicionando as variáveis de controle 1 e 2, o valor estimado do efeito de X1 em Y aumenta de 3,45 para 4,15, ambos coeficientes com significância estatística ao nível de 99,9%. Entretanto, essa diferença nas estimativas de ponto podem ter sido causadas por "sorte", precisamos realizar um teste estatístico para avaliar se são realmente diferentes.*

## **7. Proponha um teste de hipóteses para avaliar se há diferença estatística relevante entre os coeficientes obtidos dos modelos.**

*Adicionando o parâmetro "ci = TRUE" do pacote e função stargazer, vemos o intervalo de confiança ao nível de 95% abaixo dos coeficientes estimados. Um teste possível para avaliar diferença estatística relevante entre os coeficientes é a comparação destes intervalos de confiança, para verificar se há interseção entre os intervalos.*

**8. Faça o teste e reporte os resultados. Qual sua conclusão?**

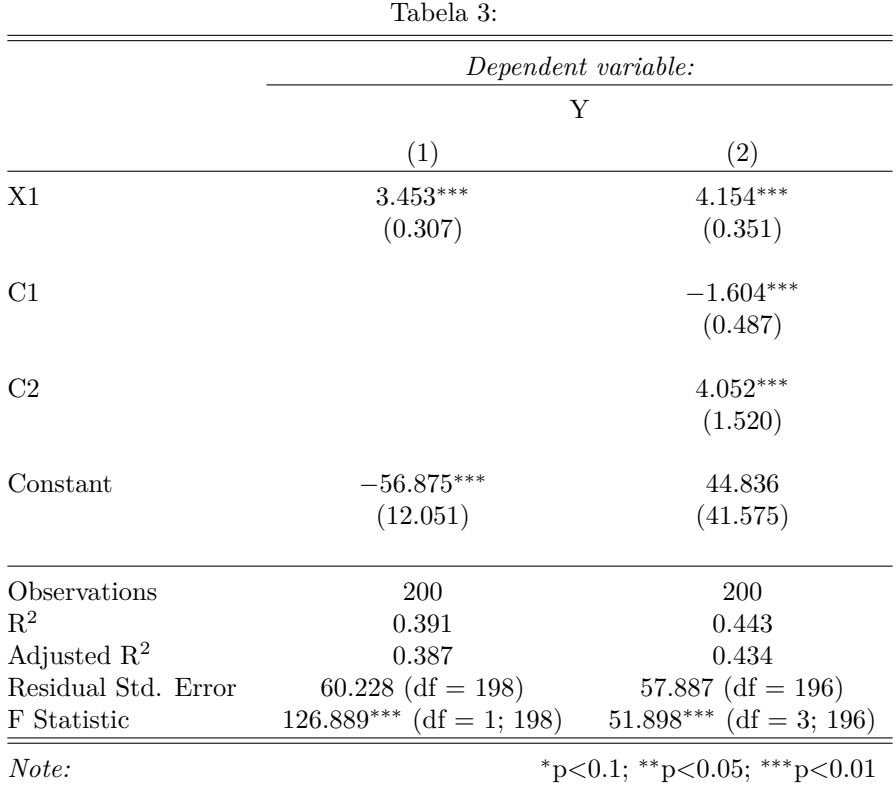

stargazer(modelo\_bivariado, modelo\_multivariado, ci=TRUE, header = FALSE)

### *Resultado na tabela 4*.

*Ainda, caso o objetivo for somente obter os valores destes intervalos de confiança, podemos usar a função confint, que traz os valores mínimos e máximos de um intervalo de confiança de 95% para cada coeficiente do modelo.*

```
confint(modelo_bivariado)
```
## 2.5 % 97.5 % ## (Intercept) -80.640647 -33.109209 ## X1 2.848745 4.057846

confint(modelo\_multivariado)

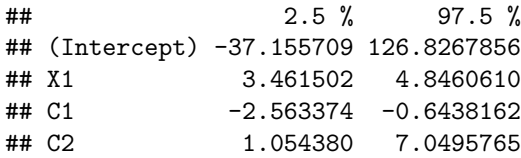

|                     | Tabela 4:                                            |                      |  |
|---------------------|------------------------------------------------------|----------------------|--|
|                     | Dependent variable:                                  |                      |  |
|                     | Υ                                                    |                      |  |
|                     | (1)                                                  | $\left( 2\right)$    |  |
| X1                  | $3.453***$                                           | $4.154***$           |  |
|                     | (2.852, 4.054)                                       | (3.466, 4.842)       |  |
| C1                  |                                                      | $-1.604***$          |  |
|                     |                                                      | $(-2.557, -0.650)$   |  |
| C2                  |                                                      | $4.052***$           |  |
|                     |                                                      | (1.073, 7.031)       |  |
| Constant            | $-56.875***$                                         | 44.836               |  |
|                     | $(-80.495, -33.254)$                                 | $(-36.649, 126.321)$ |  |
| Observations        | 200                                                  | 200                  |  |
| $\mathbf{R}^2$      | 0.391                                                | 0.443                |  |
| Adjusted $R^2$      | 0.387                                                | 0.434                |  |
| Residual Std. Error | $60.228$ (df = 198)                                  | 57.887 (df = 196)    |  |
| F Statistic         | $126.889***$ (df = 1; 198) $51.898***$ (df = 3; 196) |                      |  |
| Note:               | $*_{p<0.1;}$ $*_{p<0.05;}$ $*_{p<0.01}$              |                      |  |